# **Guida di installazione**

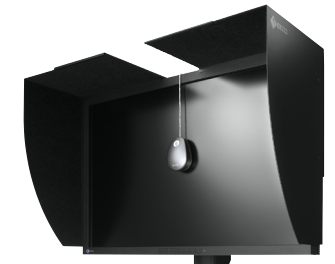

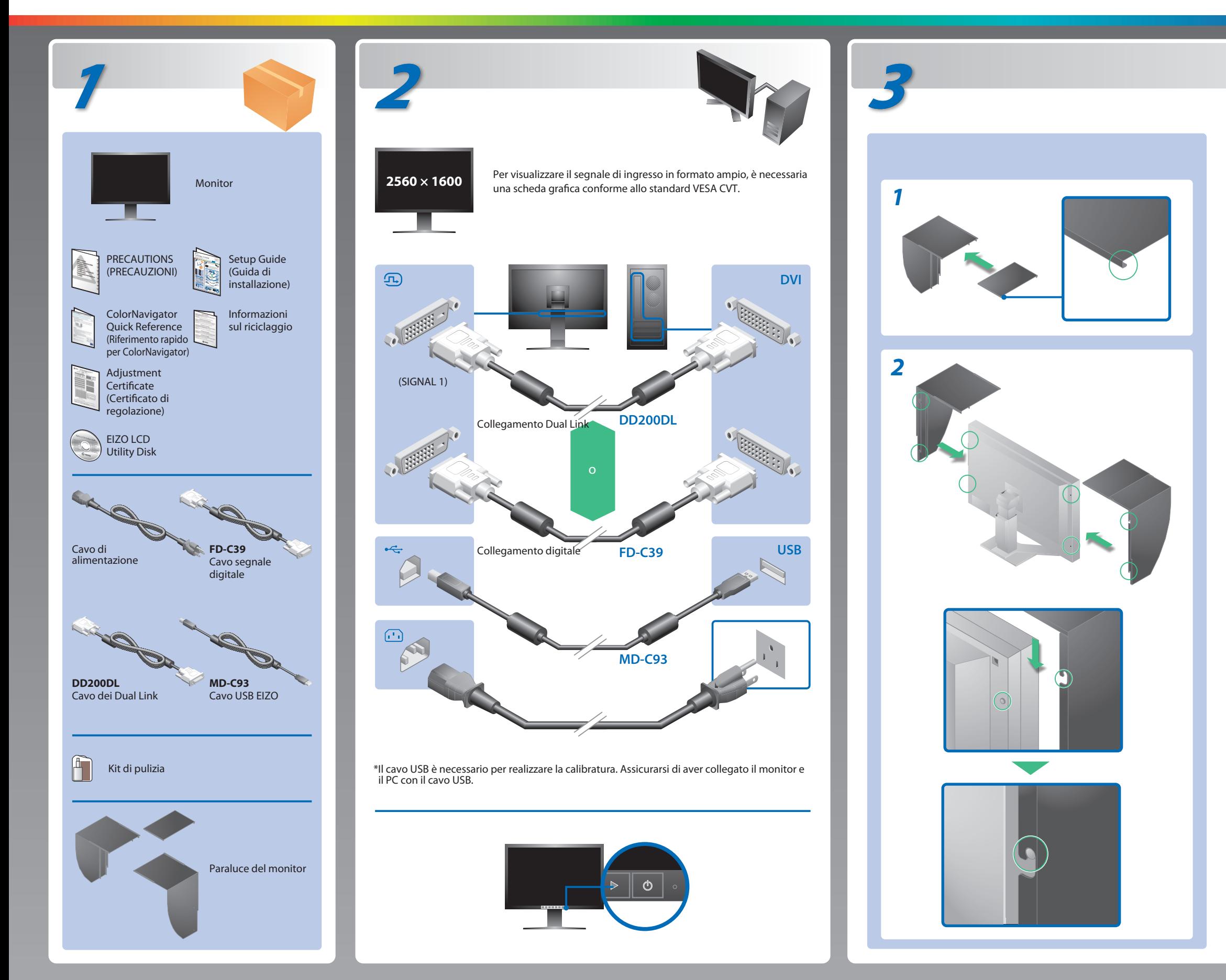

Leggere attentamente la sezione PRECAUZIONI, la presente Guida di installazione e il Manuale utente memorizzati sul CD-ROM per utilizzare il prodotto in modo efficace e sicuro. Conservare il manuale per consultazioni future.

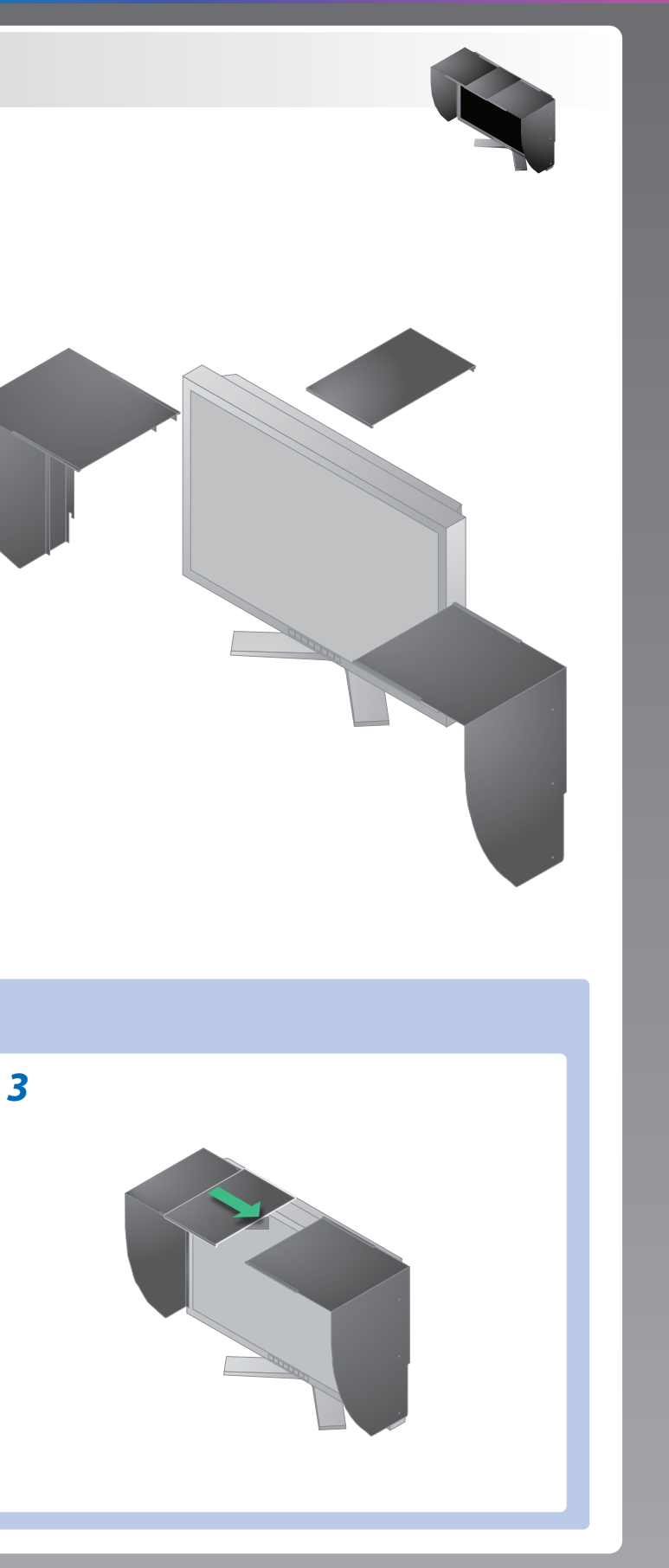

Copyright© 2010 - 2011 EIZO NANAO CORPORATION All rights reserved.

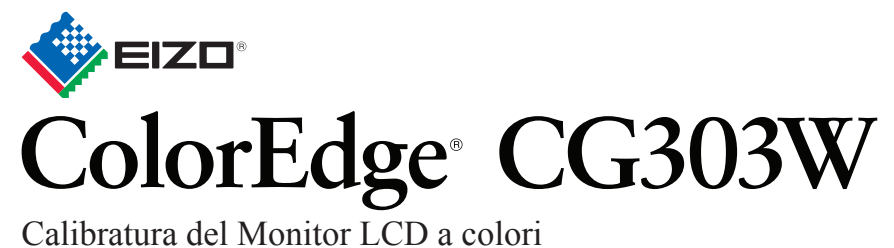

## **Importante**

### **Problemi Possibile causa e rimedio**

Per le istruzioni d'uso, fare riferimento al "Riferimento rapido" e al Manuale dell'Utente del ColorNavigator (memorizzato nel CD-ROM).

# **Problema Nessuna immagine**

Se sul monitor non viene visualizzata alcuna immagine anche dopo aver applicato le soluzioni consigliate, contattare il rivenditore locale.

- Verificare che il cavo di segnale sia collegato correttamente. Se il problema persiste, spegnere il monitor per alcuni minuti, quindi riaccenderlo.
- Accendere l'interruttore di alimentazione principale.
- Premere  $\boxed{\circlearrowright}$ .
- Impostare ogni valore di regolazione in [Luminosità], [Guadagno] su un livello più elevato.
- Commutare il segnale di ingresso premendo ...
- Utilizzare il mouse o la tastiera.
- Controllare che il PC sia acceso.
- Poiché alcuni PC non trasmettono il segnale immediatamente dopo la relativa accensione, è possibile che venga visualizzato il messaggio riportato a sinistra.
- Controllare che il PC sia acceso.
- Verificare che il cavo di segnale sia collegato correttamente.
- Commutare il segnale d'ingresso premendo  $\frac{m_{\text{max}}}{m}$ .
- Verificare che l'impostazione del segnale del PC corrisponda alle impostazioni di risoluzione e di frequenza verticale del monitor.
- Riavviare il PC.
- Selezionare la modalità di visualizzazione desiderata utilizzando il software di utilità della scheda grafica. Per ulteriori informazioni, fare riferimento al manuale della scheda grafica.
- fD: frequenza dot clock (visualizzato solo durante l'immissione del segnale digitale)
- fH: frequenza orizzontale
- fV : frequenza verticale

**Hinweis zur Ergonomie :**<br>Dieser Monitor erfüllt die Anforderungen an die Ergonomie nach EK1-ITB2000 mit dem Videosignal,<br>2560 × 1600 Digital Eingang und mindestens 60,0 Hz Bildwiederholfrequenz, non interlaced.<br>Weiterhin

"Maschinenlärminformations-Verordnung 3. GPSGV:<br>Der höchste Schalldruckpegel beträgt 70 dB(A) oder weniger gemäss EN ISO 7779"

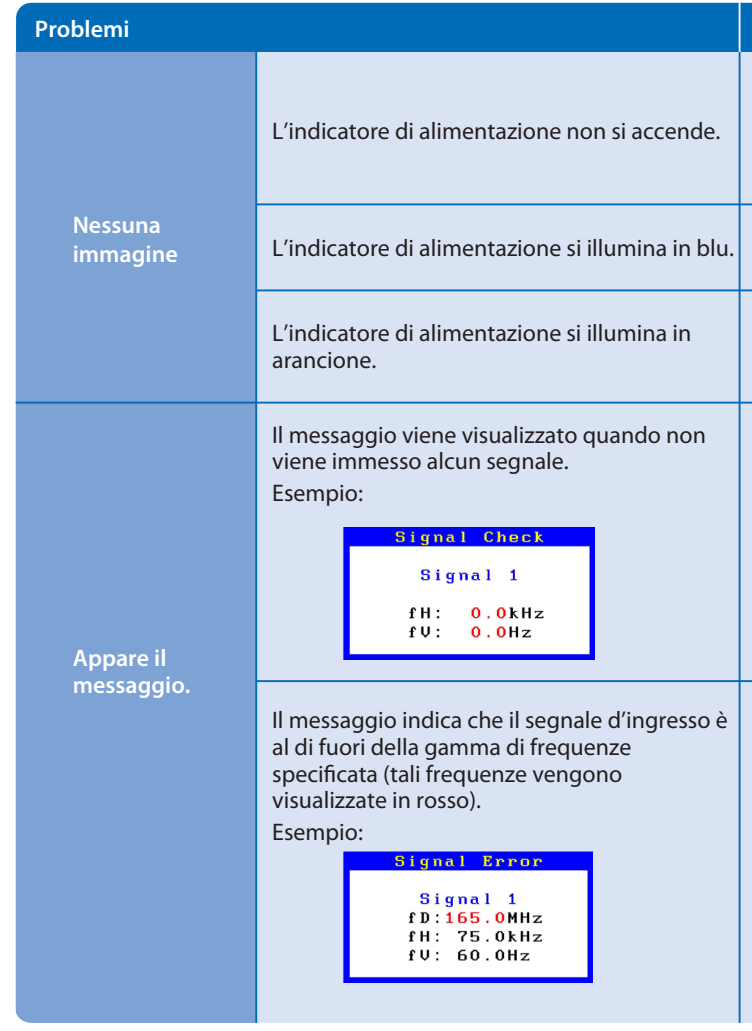

**Hinweise zur Auswahl des richtigen Schwenkarms für Ihren Monitor**<br>Dieser Monitor ist für Bildschirmarbeitsplätze vorgesehen. Wenn nicht der zum Standardzubehör<br>gehörigeSchwenkarm verwendet wird, muss statt dessen ein geei

- 
- Der Standfuß muß den nachfolgenden Anforderungen entsprechen:<br>
a) Der Standfuß muß eine ausreichende mechanische Stabilität zur Aufnahme des Gewichtes vom<br>
Bildschirmgerät und des spezifizierten Zubehörs besitzen. Das Gewi
- 
- 
- 
- 
- 
- 

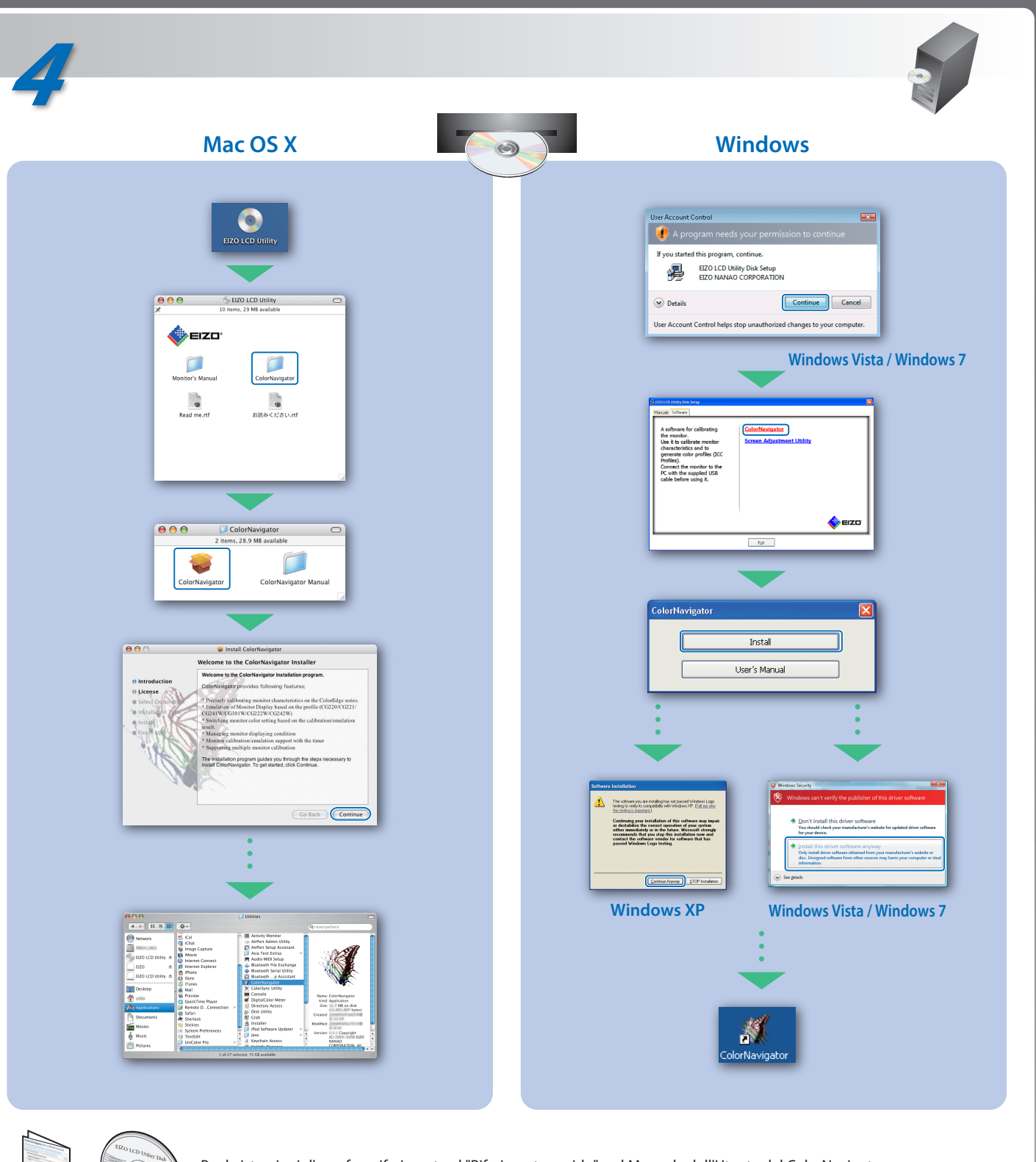